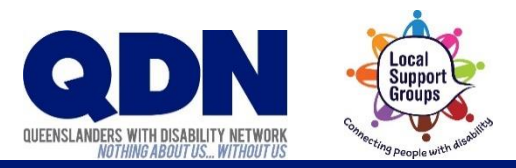

## How do I install Zoom?

You can install Zoom by getting the **Zoom Client for Meetings** from the Zoom website.

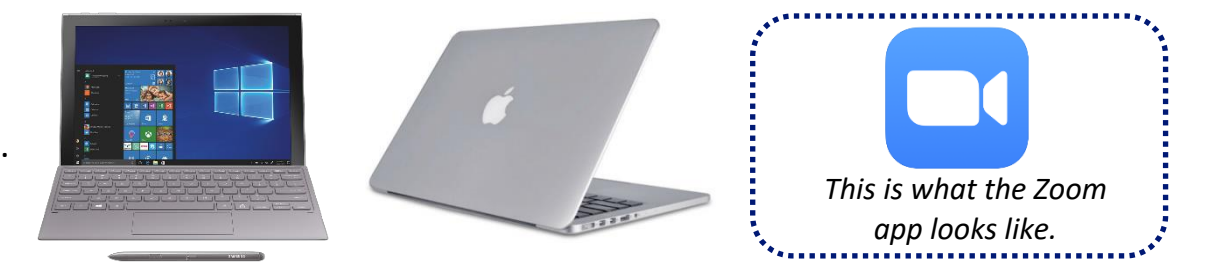

## To do this:

<https://zoom.us/download> **1.** Go to the Zoom download webpage here:

Open the download from the **3.** bottom-left of screen.

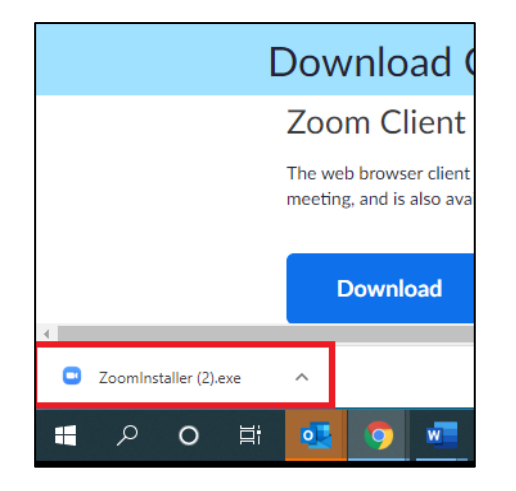

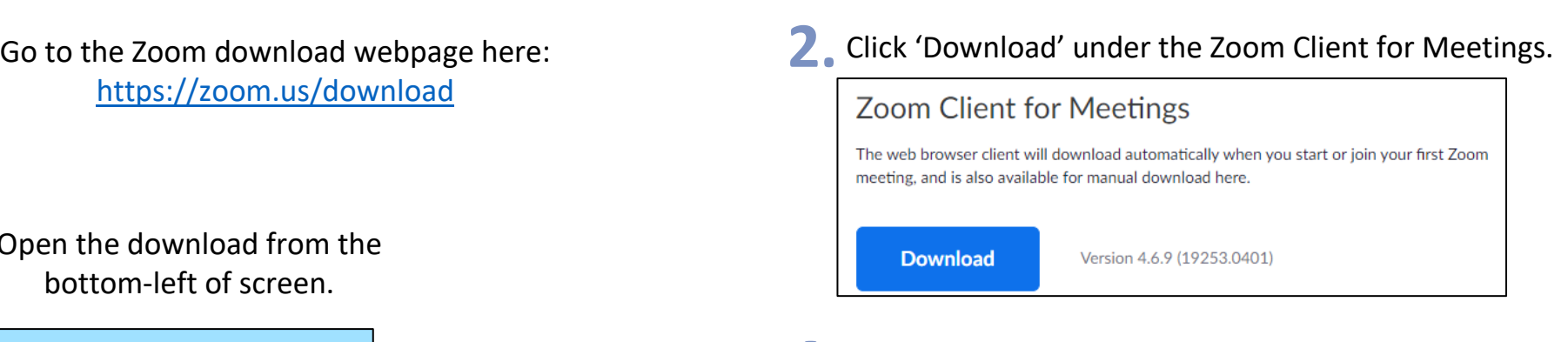

## Continue to install. **4.**

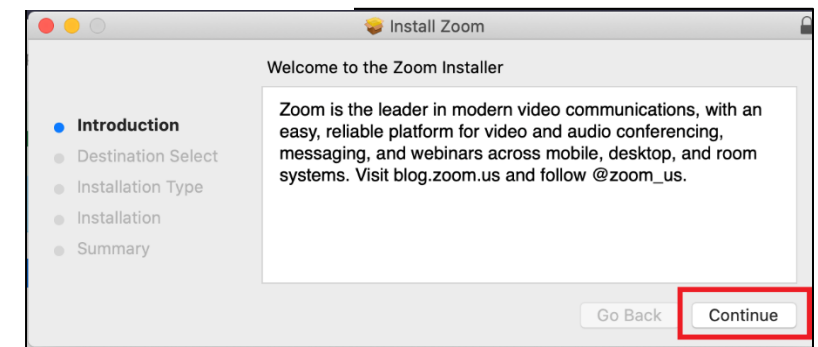